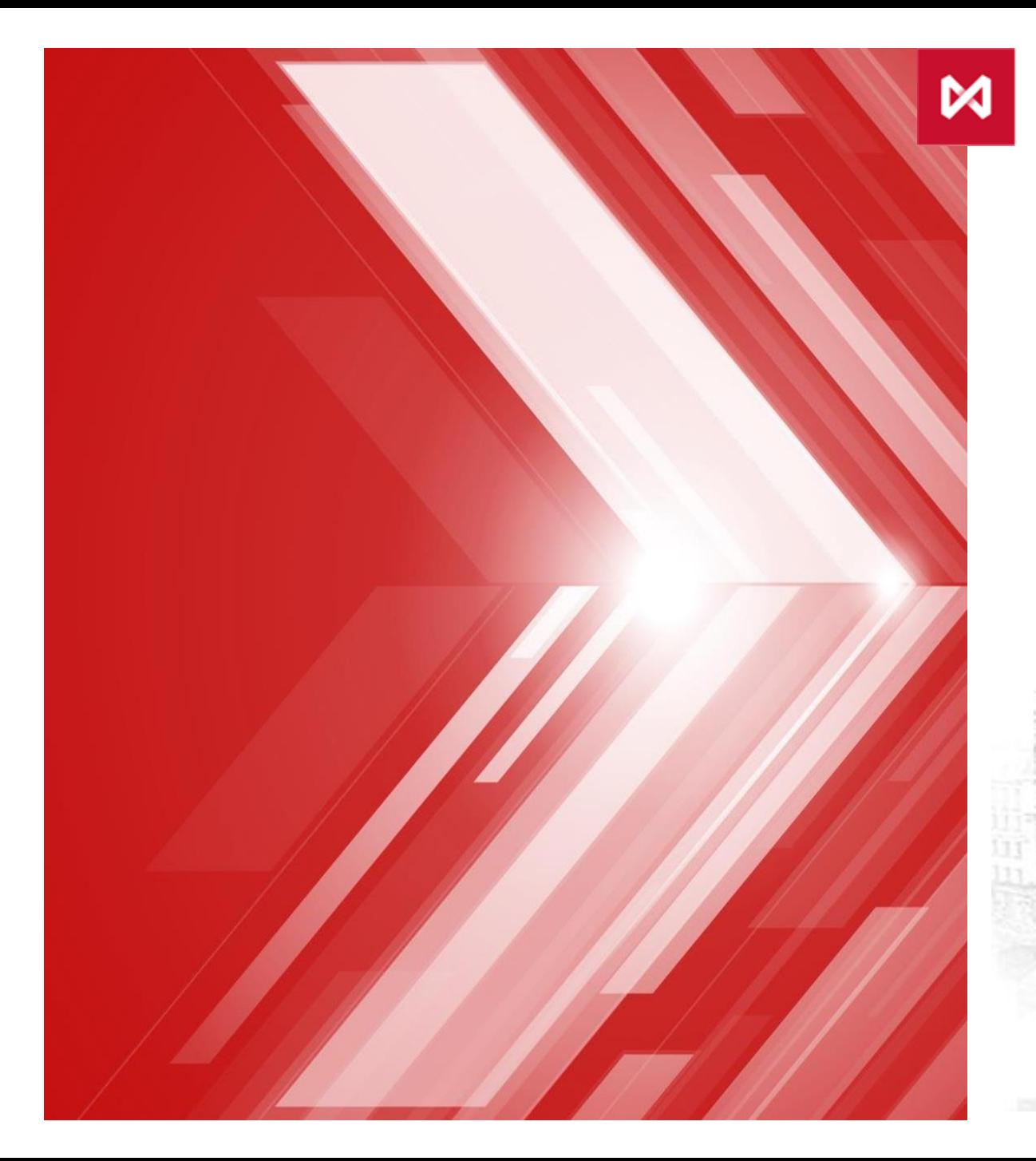

НАЦИОНАЛЬНЫЙ<br>КЛИРИНГОВЫЙ ЦЕНТР<br>группа московская биржа

m

**UI i a T** 

## Клиринга **WEB UI Клирингового терминала** верси я 1.5

**ELECTI** 

Щ

IJĭ

# **КЛИРИНГОВЫЙ ТЕРМИНАЛ ВЕРСИИ 1.5**

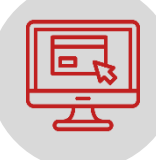

Участникам клиринга предоставляются средства для управления клиринговыми объектами:

• Объектно-ориентированный интерфейс WEB API

программный интерфейс для использования функционала Клирингового терминала в собственном программном обеспечении клиента

• Адаптивный пользовательский интерфейс WEB UI

Реализовано большинство запросов, направляемых в НКЦ:

Подробный список приведен в документации по Клиринговому терминалу

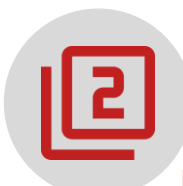

#### Параллельная эксплуатация с сервисом Web-клиринг в течение переходного периода:

После принятия НКЦ решения о декомиссии Web-клиринга, поддержка Web-клиринга будет осуществляться в течение двух лет

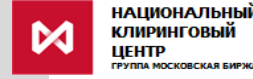

# **WEB-КЛИРИНГ И КЛИРИНГОВЫЙ ТЕРМИНАЛ**

## сравнение функционала

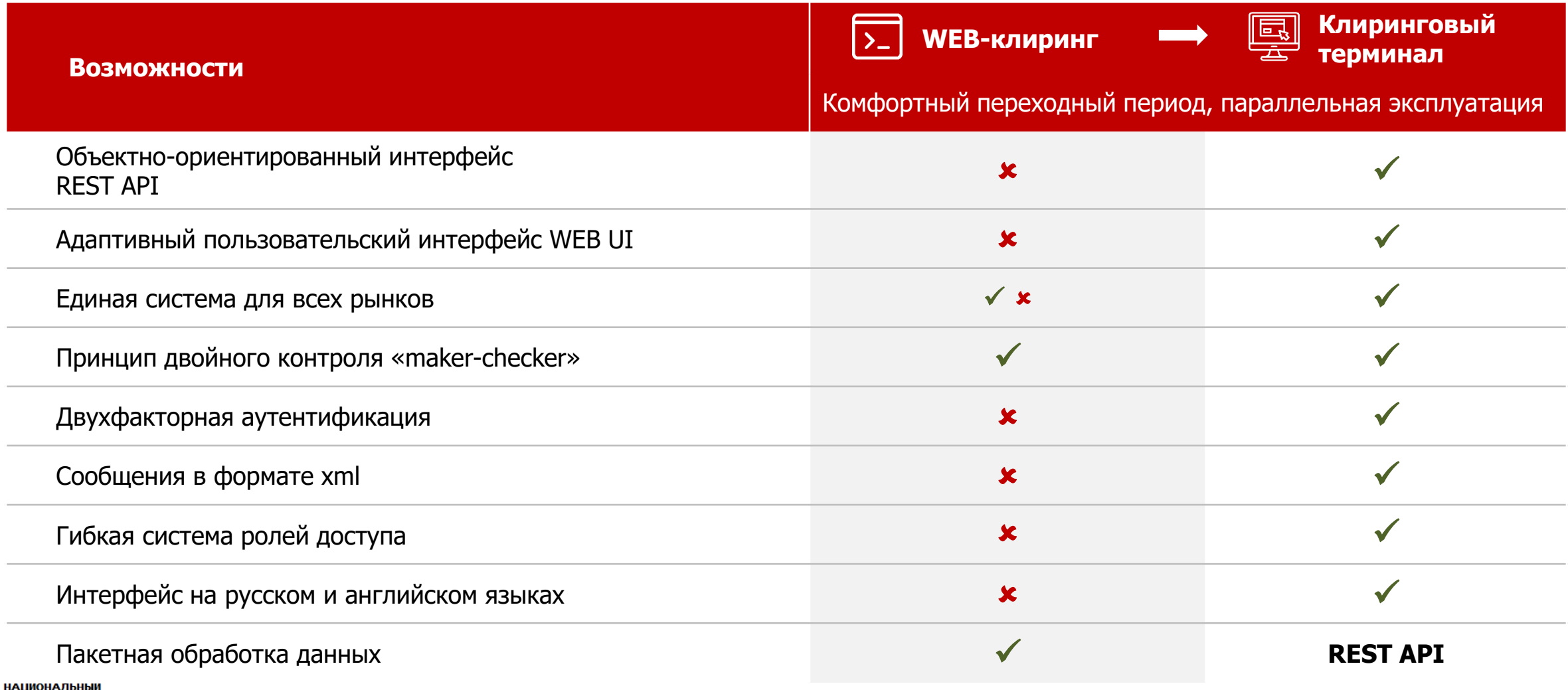

# **КЛИРИНГОВЫЙ ТЕРМИНАЛ 1.5 WEB UI**

### описание

Включает в себя:

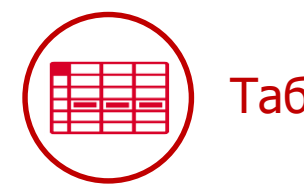

#### **Списки объектов:**

- Список Расчетных кодов
- Список Счетов обеспечения
- Список реквизитов счетов для возврата
- Список Брокерских фирм
- Список поданных запросов и др.

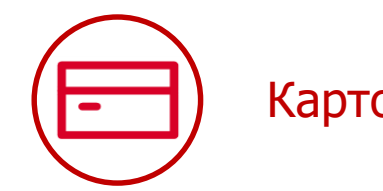

#### **Подробную информацию об объектах и их параметрах:**

- Расчетных кодах
- Счетах обеспечения
- Счетах для возврата обеспечения
- Брокерских фирмах и др.

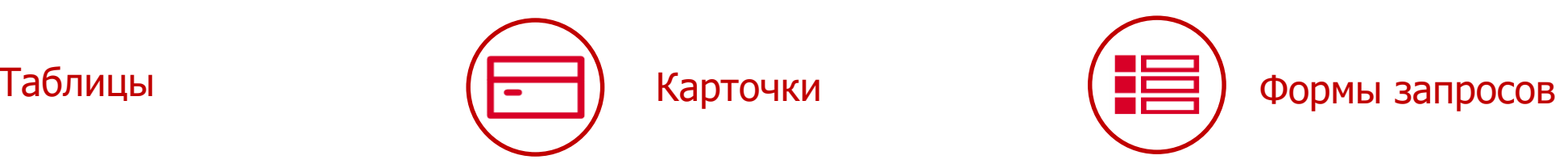

#### **Запросы, направляемые в НКЦ на исполнение:**

- Запрос на возврат обеспечения
- Запрос на перевод обеспечения
- Запрос на передачу профилей активов
- Запрос на регистрацию реквизитов Счета для возврата
- Запрос выписки по счету обеспечения и др.

#### Доступны средства сортировки информации и фильтры:

- **Глобальный фильтр** позволяет управлять отображением информации в любых экранных формах в разрезе рынка, актива (валюты) и Расчетного кода
- Также реализованы фильтры и сортировка в таблицах по параметрам, отображаемым в данной таблице

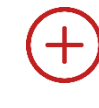

Возможность экспортировать списки объектов (таблиц) в файлы формата Excel и Pdf

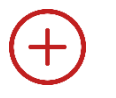

Подпись в формате ГОСТ Р 34.10-2012 и в стандарте RSA (для доступа нерезидентов)

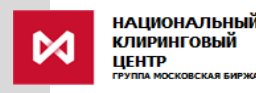

# **ОСОБЕННОСТИ**

 $\mathsf{WFB}$ 

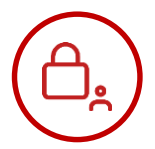

#### Ограничения по Расчетным кодам

Каждому пользователю можно задать Расчетные коды, которые будут ему доступны / не доступны

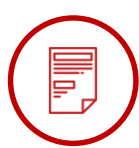

#### **■ ) Удобная работа с выписками**

по счетам обеспечения, включая возможность экспорта и просмотра сохраненных выписок

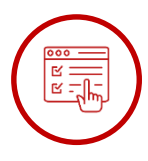

#### Регистрация реквизитов счета для возврата

модифицирована регистрация реквизитов счетов для возврата

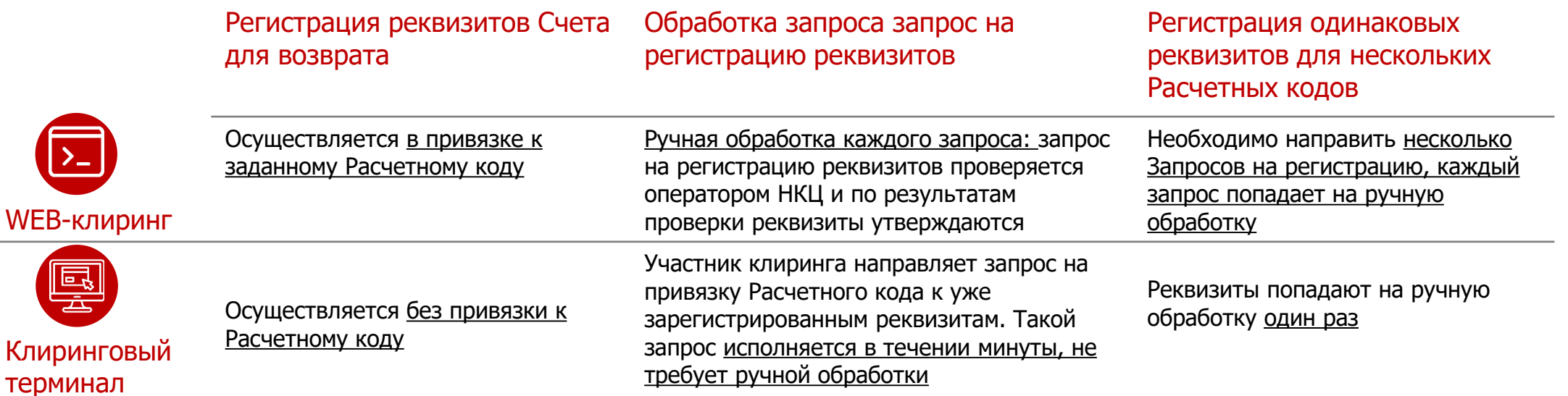

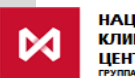

## **СПИСОК РАСЧЕТНЫХ КОДОВ**

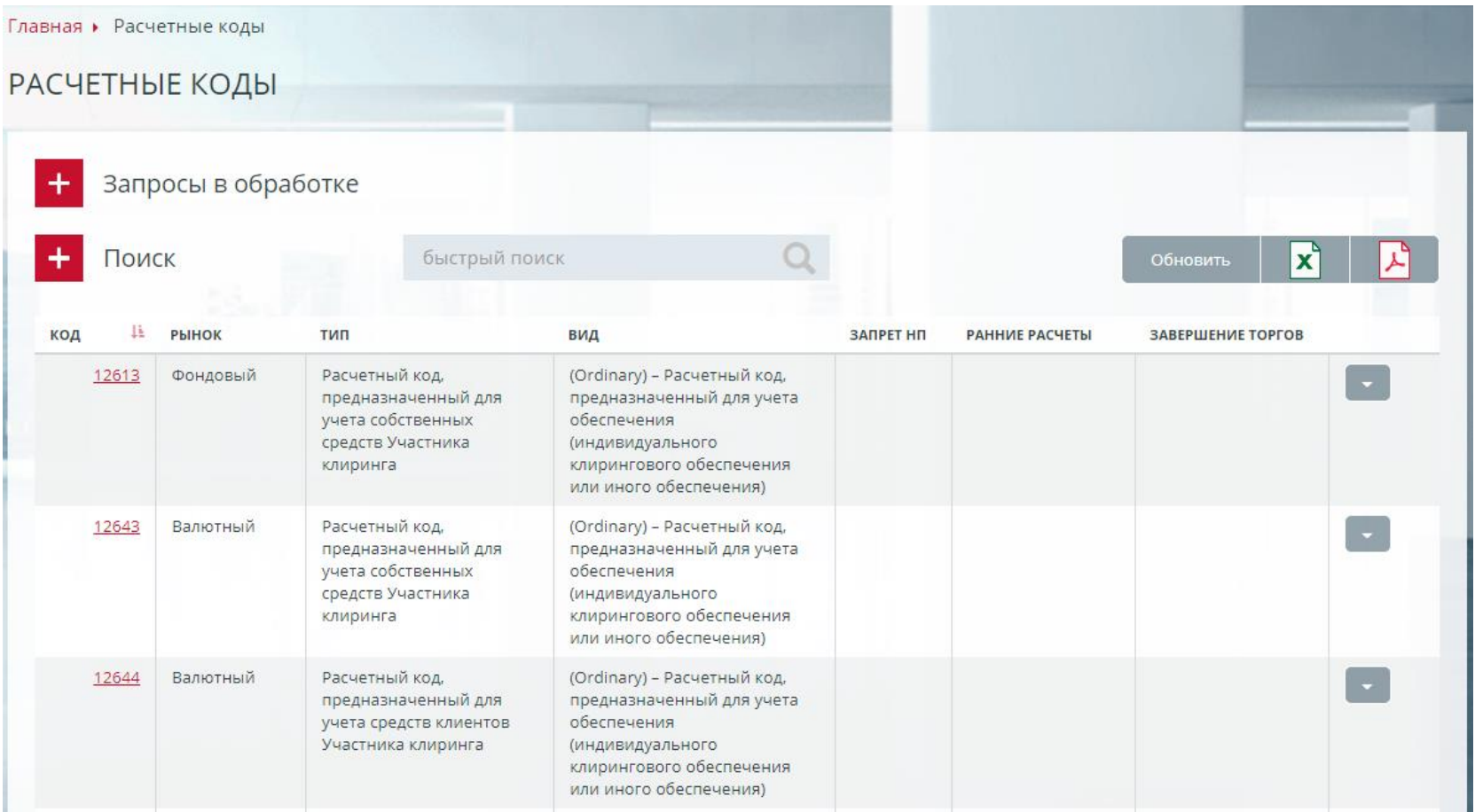

Отражаются все Расчетные коды и их признаки, такие как ранние расчеты и раннее завершение торгов Предусмотрена возможность изменить некоторые признаки РК непосредственно из списка Расчетных кодов

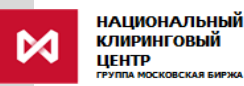

## **КАРТОЧКА РАСЧЕТНОГО КОДА**

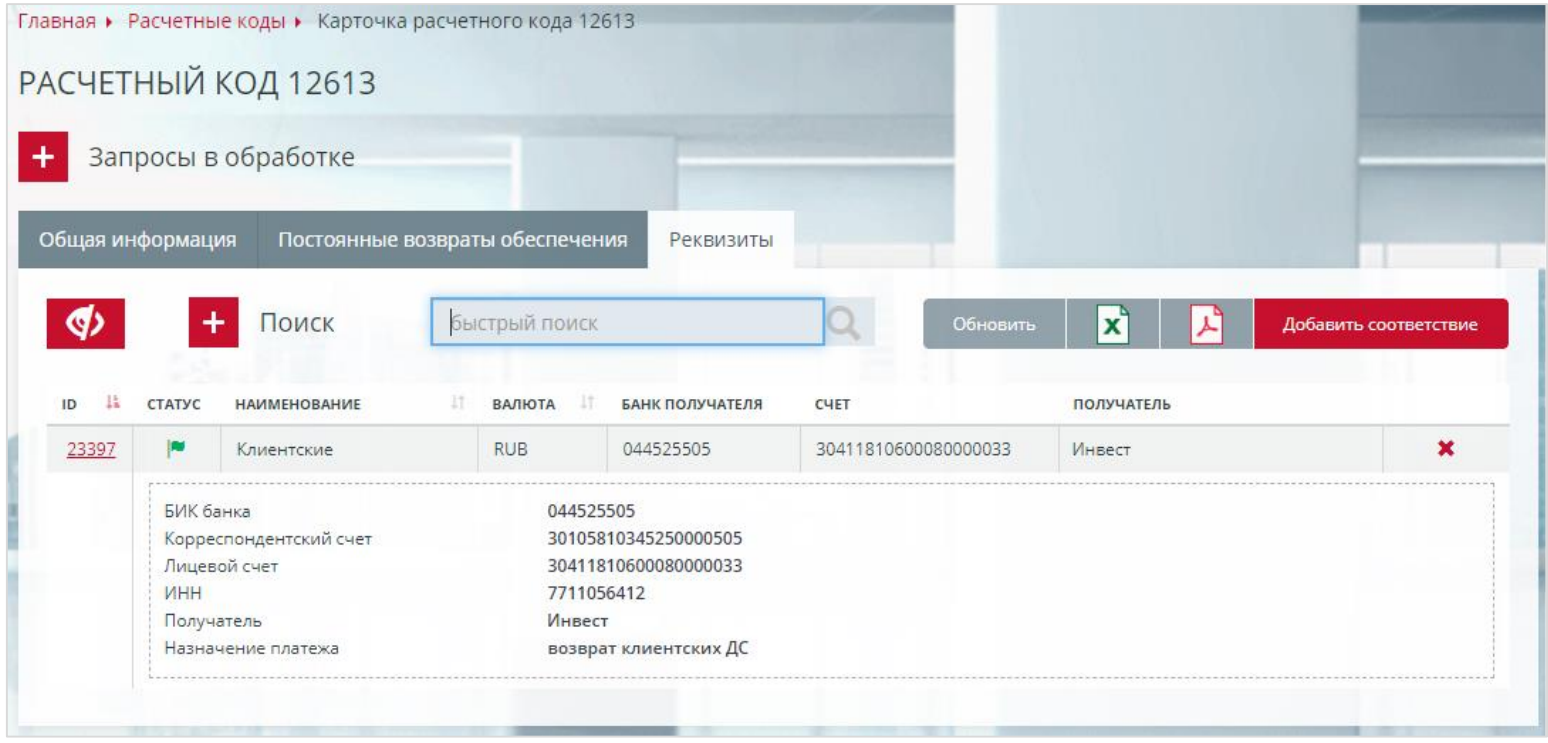

Карточка Расчетного кода содержит информацию о рынке, к которому он относится, установленных режимах ранних расчетов / раннего завершения торгов, установленных постоянных поручениях на возврат, привязанных реквизитах счетов для возврата и др. В карточке Расчетного доступны операции:

- Привязать / отвязать к Расчетному коду зарегистрированные реквизиты Счета для возврата
- Установить / снять постоянное поручение на возврат обеспечения
- Установить/ снять признаки ранних расчетов, раннего завершения торгов и др.
- Присвоить признак единого пула и др.

## **ФОРМА ЗАПРОСА НА ВОЗВРАТ ОБЕСПЕЧЕНИЯ**

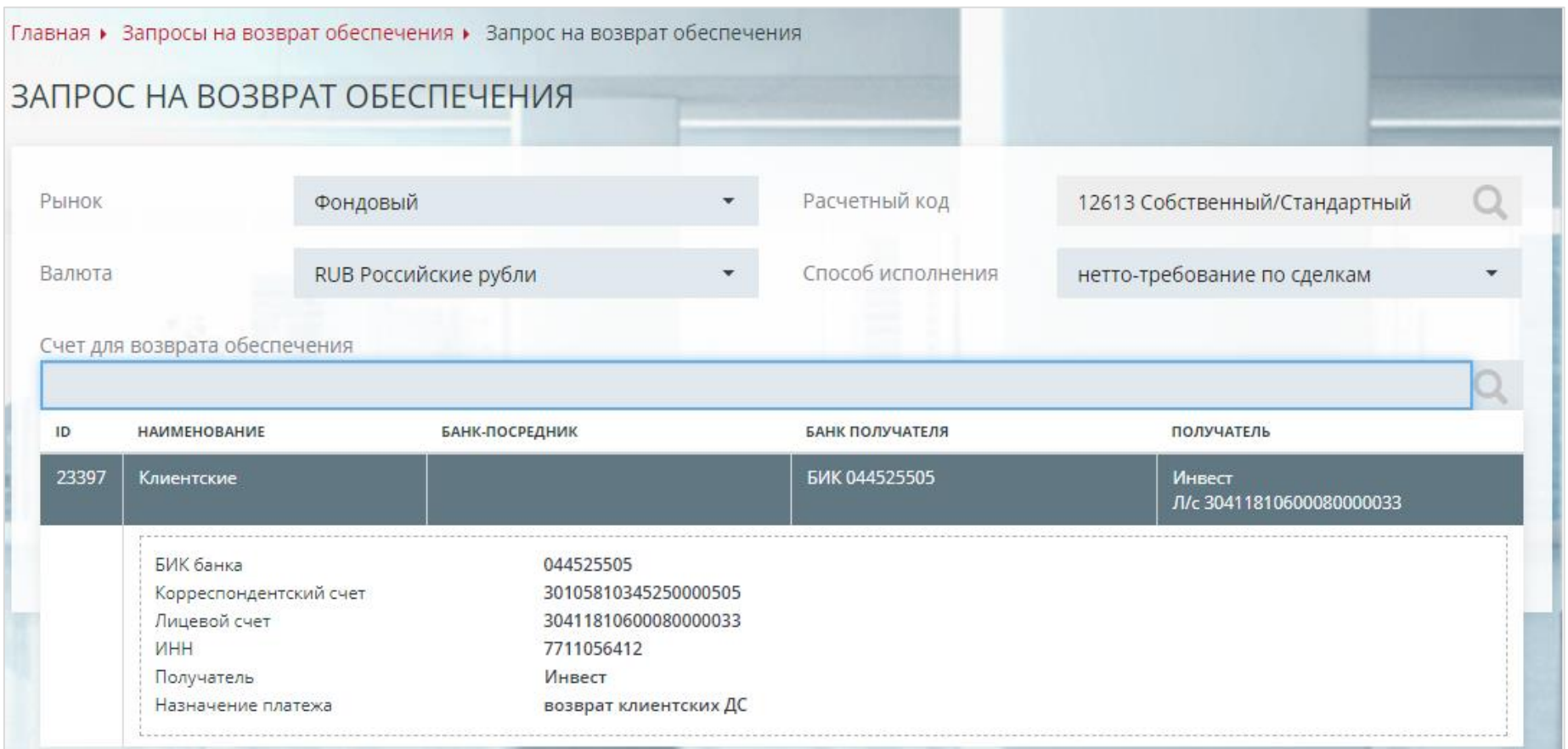

В запросе на возврат обеспечения необходимо заполнить поля Расчетный код, валюта и сумма, и выбрать счет для возврата. Не требуется вводить реквизиты счета для возврата, они будут заполняться автоматически.

При необходимости ежедневного направления большого числа запросов на возвраты / запросов на переводы обеспечения – используйте REST API (альтернатива пакетной обработки в Web-клиринге).

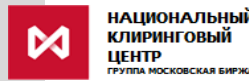

## **ТИПОВЫЕ РОЛИ ДОСТУПА**

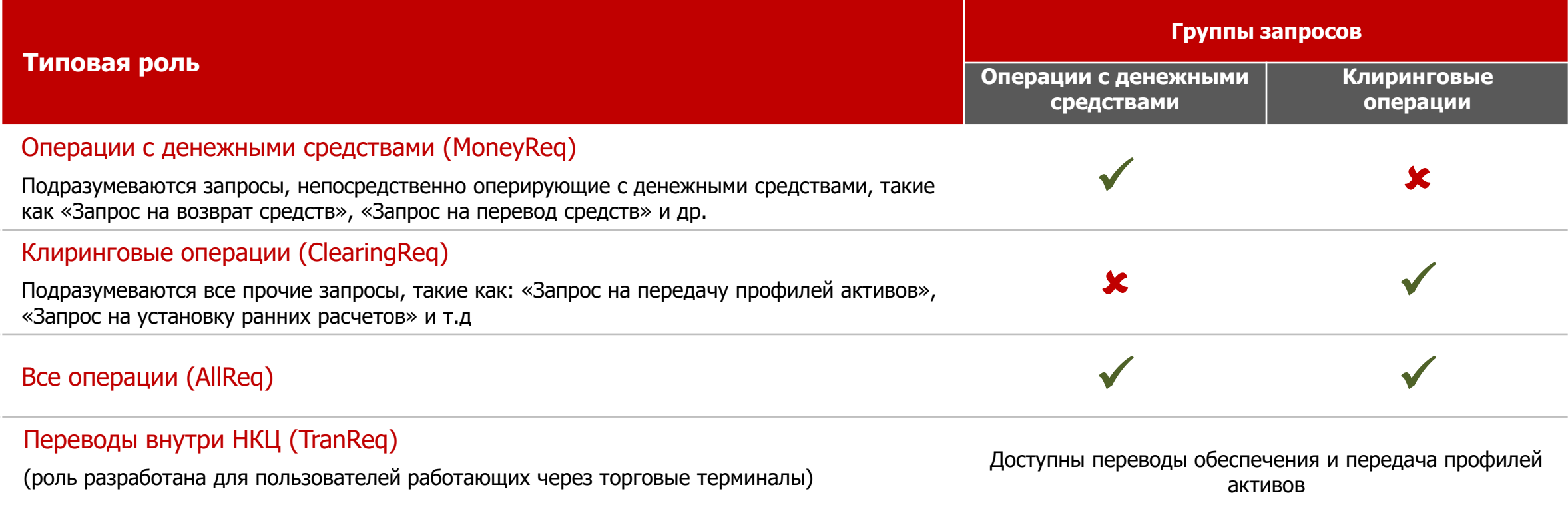

#### Полная [ролевая](https://www.nationalclearingcentre.ru/connector?cmd=file&target=B_L0NsZWFyaW5nL9Cj0YfQsNGB0YLQvdC40LrRgyDQutC70LjRgNC40L3Qs9CwL1dlYi3QutC70LjRgNC40L3Qsy7QmtCiL9Cg0L7Qu9C10LLQsNGPINC80L7QtNC10LvRjCDQmtCiLnBkZg_E_E) модель

**Принцип двойного контроля «maker checker»** реализуется путем установления признака «Две подписи»: запрос направляется на исполнение только после подписания двумя различными подписями. Признак «Две подписи» можно задать: для всех операций или только для операций с денежными средствами.

Для изменения роли пользователя и задания признака двойного контроля необходимо направить Запрос о доступе к [Клиринговому](https://www.nationalclearingcentre.ru/connector?cmd=file&target=B_L0NsZWFyaW5nL9Cj0YfQsNGB0YLQvdC40LrRgyDQutC70LjRgNC40L3Qs9CwL1dlYi3QutC70LjRgNC40L3Qsy7QmtCiL1pheWF2bGVuaWVfb19kb3N0dXBlX2tfa2xpcmluZ292b211X3Rlcm1pbmFsdV8yMjA2MjAyMC5kb2N4) терминалу

# **ТЕСТИРОВАНИЕ КЛИРИНГОВОГО ТЕРМИНАЛА ВЕРСИИ 1.5:** особенности

#### **Срок тестирования не ограничен**

#### **WEB UI**:

- [Как получить доступ к тестированию WEB UI Клирингового терминала](ftp://ftp.moex.com/pub/ClientsAPI/WebAPI/ClearTerm/test/WebUI_connection_guide.pdf)
- [Руководство пользователя Клирингового терминала WEB UI 1.5](https://www.nationalclearingcentre.ru/connector?cmd=file&target=B_L0NsZWFyaW5nL9Cj0YfQsNGB0YLQvdC40LrRgyDQutC70LjRgNC40L3Qs9CwL1dlYi3QutC70LjRgNC40L3Qsy7QmtCiL9Cg0YPQutC_P0LLQvtC00YHRgtCy0L4g0L_SQvtC70YzQt9C_P0LLQsNGC0LXQu9GPINCa0KIucGRm)

## **WEB API**:

- [Подключение к WEB API Клирингового терминала](https://www.nationalclearingcentre.ru/connector?cmd=file&target=B_L0NsZWFyaW5nL9Cj0YfQsNGB0YLQvdC40LrRgyDQutC70LjRgNC40L3Qs9CwL1dlYi3QutC70LjRgNC40L3Qsy7QmtCiL1dlYkFQSV9jb25uZWN0aW9uX2d1aWRlLnBkZg_E_E) (см. раздел "Тестирование")

#### **Документация:**

<ftp://ftp.moex.com/pub/ClientsAPI/WebAPI/ClearTerm/test/>

## **Moex Browser Plugin**:

<https://fs.moex.com/files/13856>

Для просмотра сохраненных выписок используйте XSLT-[стили](https://www.nationalclearingcentre.ru/connector?cmd=file&target=B_L0NsZWFyaW5nL9Cj0YfQsNGB0YLQvdC40LrRgyDQutC70LjRgNC40L3Qs9CwL1dlYi3QutC70LjRgNC40L3Qsy7QmtCiL3hzbHQuemlw). Они должны быть размещены в каталоге, указанном при сохранении выписок.

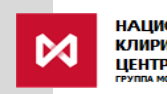

# **ПОДКЛЮЧЕНИЕ К КЛИРИНГОВОМУ ТЕРМИНАЛУ**

## перечень необходимых действий

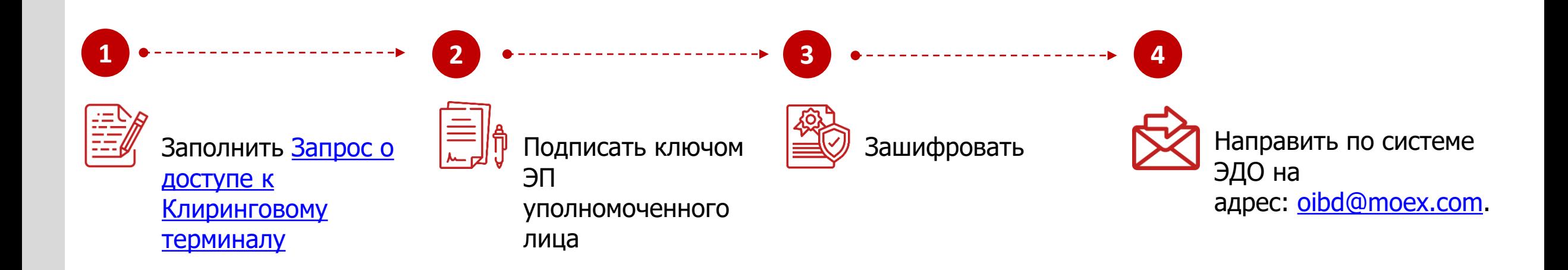

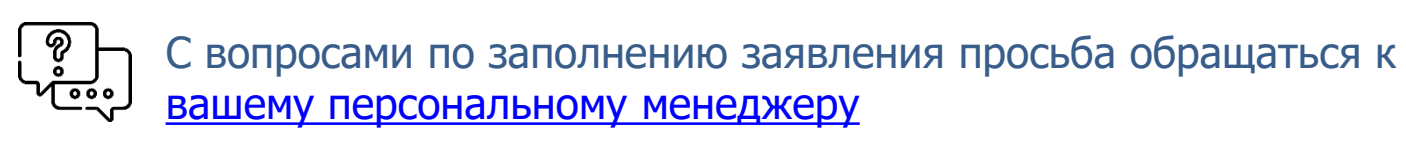

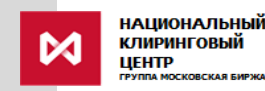

**По вопросам:**

**КОНТАКТЫ**

- **подключения к Клиринговому терминалу**
- **изменения роли существующих пользователей**
- **создания новых пользователей**
- **задания ограничений по Расчетным кодам и др:**

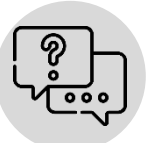

**По вопросам:**

- **тестирования Клирингового терминала**
- **по общим вопросам работы в Клиринговом терминале:**

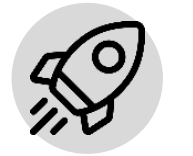

**По вопросам развития и доработок Клирингового терминала:**

#### **к Персональному менеджеру**

**тел. +7 (495) 363-32-32**

**в Службу поддержки Московской биржи тел. +7 (495) 363-32-32**

**e-mail: [help@moex.com](mailto:help@moex.com)**

**в Управление продвижения клиринговых услуг**

**тел. +7 (495) 363-32-32** 

**e-mail: [ps@moex.com](mailto:ps@moex.com)**

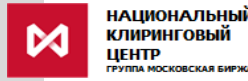